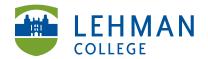

## Sharing a Folio as A Web Link: Within TaskStream

Steps for sharing your folio with your instructor, classmates and others with TaskStream accounts.

Note: Once you share the link to your folio every time you make a change to your folio the link automatically updates to reflect those changes. You do not need to resend the link.

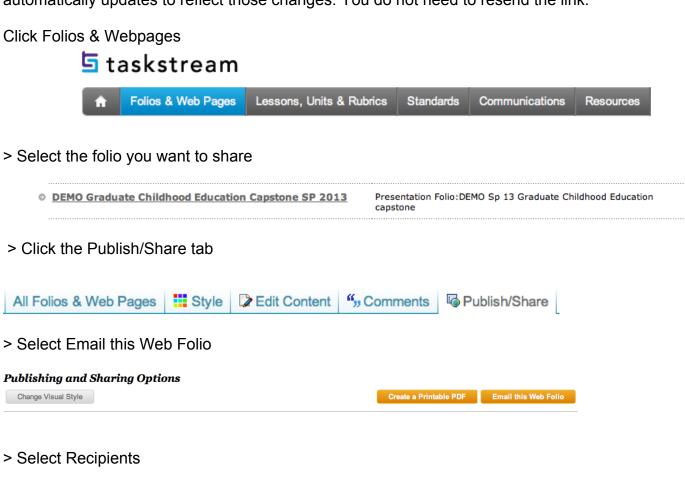

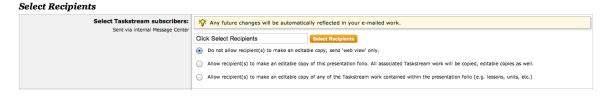

> Select TaskStream Program > Choose your program > Select name(s) OR Select All (If you choose share your folio with everyone in your class) > Save and Close

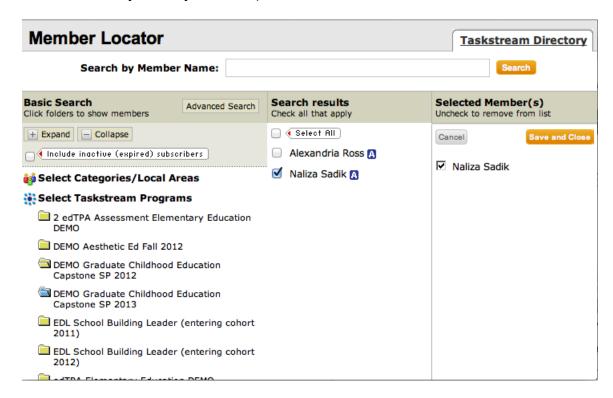

> Scroll to bottom of page > Click Send Message

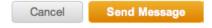